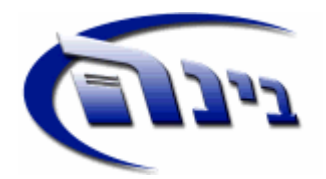

## **הנחיות עבור ניהול מלאי**

"בינה", בהיותה מערכת ניהול מידע ERP) בגרסות פרופשיונל ואנטרפרייז), מאפשרת ניהול מלאי באמצעות מסמכי המערכת, הן למלאי קיים וחדש, למלאי מחסנים, למלאי לקוחות, ולמלאי משגור.

כתוצאה מניהול המלאי הממוחשב מתאפשרת הפקת דו"חות רלוונטיים כגון "יתרות מלאי", "תנועות מלאי", "ערך מלאי", "מלאי מת", "התראות רמת מלאי", "ערך מלאי היסטורי" ועוד.

לצורך ניהול תקין של המלאי יש לבצע את הצעדים הבאים:

- - רישום הפריטים שעליהם מנהלים מלאי (יש לסמן פריטים שלא מנהלים עליהם מלאי במסך פריטים -> מלאי – לא לנהל מלאי.
	- - הפקת טופס ספירת מלאי לצורך ספירה בפועל ורישום הספירה על הטופס.
		- - דיווח ספירת מלאי בהתאם לטופס כולל עדכון מלאי בכרטיסי הפריט.

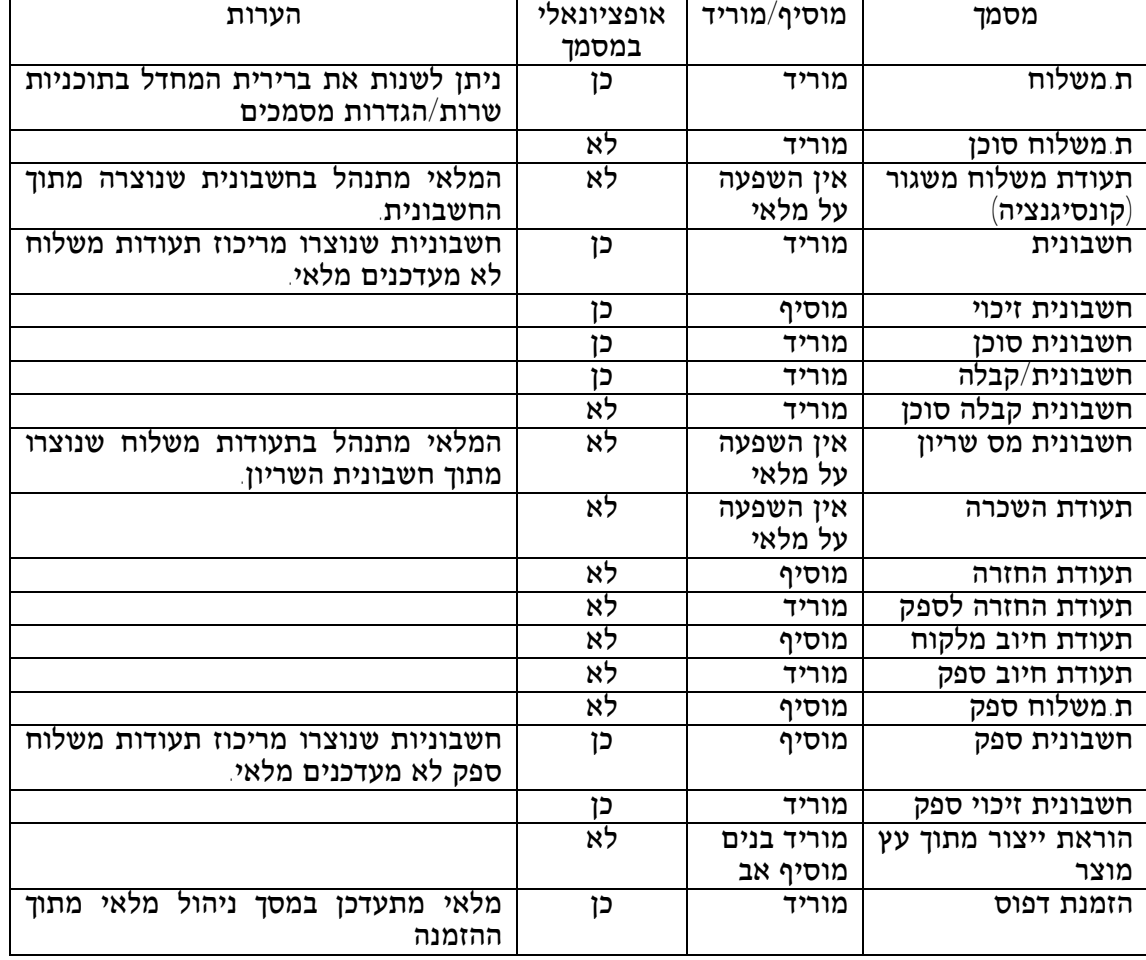

• - ניהול מלאי במסמכי המערכת:

## **ניהול מלאי מחסנים**

ניתן לנהל מלאי מחסנים כדלקמן:

- - פתיחת מחסנים כרטסות טבלאות שמות מחסנים
- - סימון בתוכניות שרות הגדרות כלליות מחסנים מחסן חובה במסמכים
	- - רישום מחסן בעת רישום כל אחד מהמסכים בטבלה הנ"ל.
	- - העברה בין מחסנים כרטסות פריטים העברה בים מחסנים.
- - כאשר רשום מחסן ברירת מחדל (תוכניות שרות הגדרות כלליות מחסנים), בעת רישום תעודת משלוח משגור נוצרת תנועת העברה בין מחסנים.

## **ניהול מלאי לקוחות**

ניהול מלאי לקוחות מתאפשר על ידי הצמדת לקוח למחסן (שנוצר באופן אוטומטי עם פתיחת הלקוח עם שם זהה לשם הלקוח) כדלקמן:

- - סימון בתוכניות שרות הגדרות כלליות מחסנים מחסן חובה במסמכים
- - סימון בתוכניות שרות הגדרות כלליות מחסנים מחסן מקושר ללקוח
- - סימון בתוכניות שרות הגדרות כלליות מחסנים הוספת מחסן פר לקוח

## **המלצות נוספות לספירת מלאי**

- - בעסק שמנהל מחסנים יש לדווח ספירה פר מחסן.
- - בעסק שיש כמות גדולה של פריטים ויש בעיה לעדכן ספירת מלאי בפעם אחת, מומלץ לרשום את הספירה בקובץ אקסל, לסיים את הספירה ואז לקלוט את הקובץ במסך דיווח ספירת מלאי.